## BİLECİK HALK EĞİTİMİ MERKEZİ ve AKŞAM SANAT OKULU MÜDÜRLÜĞÜ ..... Nolu Bilgisayar Kullanımı ( İşletmenlik ) Kursu Yıllık Planı

Kurs gün **GÜNLÜK Öğrenme-Hedef TARİH Kullanılan eğitim Öğretme Davranışla KONULAR HEDEF VE DAVRANISLAR Teknolojileri, araç Yöntem ve ra Ulaşve gereçleri Teknikleri ma Düzeyi MODÜL : 1 BİLGİSAYAR KULLANMA 1. Temel Bilgiler** a. Donanım yazılım bilişim teknolojisi b. Bilgi ve iletişim teknolojisi ürünlerinin tanıtımı faliyetle ilgili değerlendirme soruları. Modül sonunda ölçme aracı (uygulama, soru-cevap) uygulayarak,<br>modül uygulamaları ile bilgi ve becerileri ölçerek değerlendirme. Her faaliyet sonrasında o faliyetle ilgili değerlendirme soruları. Modül sonunda ölçme aracı (uygulama, soru-cevap) uygulayarak, Bilgisayar 1 **5** c. Bilgisayar çeşitleri **2. Bilgisayarlar arasındaki farklılıklar**  laboratuarı, **3. Bilgi Teknolojisi ve Toplum** a. Değişen bir dünya b. İyi bir çalışma ortamı c. Sağlık ve güvenlik bilgisayar ve ANLATIM, GÖSTERİ, SORU-CEVAP, UYGULAMA ANLATIM, GÖSTERİ, SORU-CEVAP, UYGULAMA **4. Donanım birimleri** a. Merkezî işlem birimi b. Giriş (input) araçları c. Çıkış (output) araçları Çeşitli donanım 2 **5** d. Hafıza ölçümü e. Hafıza çeşitleri f. Hafıza depolama araçları g. Bilgisayar performansı parçaları 1. Bilgi teknolojisinin temel **5. Yazılım** a. Yazılım çeşitleri **6.Güvenlik, telif hakları ve hukuk** a. Güvenlik b. Bilgisayar virüsleri c. Telif hakkı d. 3 **5** donanımlarını tanıyarak Verilerin kanunla korunması bilgisayarı doğru **1. Bilgisayarda ilk adım** a. Bilgisayarı çalıştırma b. Bilgisayarı düzgün şekilde kapatma c. Bilgisayarı tekrar çalıştırma d. kullanabilecektir. Bilgisayarın temel sistem bilgisi e. Bilgisayar masa üstü ekranı ortamı f. Gerekli yardım fonksiyonlarını kullanma modül uygulamaları ile bilgi ve becerileri ölçerek değerlendirme. Bilgisayar **2. Simgelerle (ikonlarla) çalışma** a. Masa üstü ekranı simgelerini seçme ve taşıma b. Temel masa üstü ekranı simgelerini tanıma c. 4 **5** 2. İşletim sisteminin temel laboratuarı ve bu Kısa yol simgesi yada masa üstü ekranı menüsü oluşturma işlevlerini doğru olarak ortamda bulunan **3. Pencerelerle çalışma** a. Araç çubukları b. Bir uygulama penceresinin bölümleri c. Masa üstü ekranındaki pencereleri taşıma d. kullanabilecektir. bilgisayar, Uygulama penceresini boyutlandırma e. Uygulama penceresini açma kapama f. Açık pencereler arasında hareket edebilme bilgisayar 3. İnterneti ve elektronik **4. Görüntü özelliklerini ayarlama**  masaları, lisanslı 5 **5 5. Denetim Masası Kullanma** a.Bölgesel ayarlar b.Fare c.Klavye d.Program ekle/kaldır e.Kullanıcı hesapları postayı hatasız işletim sistemi **6. Donatılar** a. Media player b. Sistem geri yükleme c. Paint d.- e. Hesap makinesi f. Not defteri kullanabilecektir. programı, sabit **7. Dosya ve dizin (klasör) düzenleme**  disk ve bellek 6 **5** a. Dizinler (klasörler) ve dosyalar b.Dosya işlemleri c. Arama d. Bul komutunu kullanma e. Gelişmiş arama modülleri**8. Yazdırma** a. Yazıcı yükleme b. Yazıcıdan baskı alabilme c. Varsayılan yazıcıyı değiştirme **İNTERNET VE E-POSTA 1. Bilgisayar ağları** a. Türleri b. Bilgisayarda ağ bağlantıları **2 2. İnternet ve internet tarayıcısı** a. İnternet ve tarihçesi b. İnternette kullanılan kavramlar c. İnternet tarayıcısını kullanma d. Arama motorlarını kullanama **3. Elektronik posta** a. E-posta hesabı tanımlama b. E-posta alma ve gönderme <sup>7</sup> **MODÜL : 2 İŞLETİM SİSTEMLERİ KURULUMU A) POST (İLK AÇILIŞ) 3** ANLATIM, GÖSTERİ, SORU-<br>CEVAP, UYGULAMA ANLATIM, GÖSTERİ, SORU-Bilgisayar **1. BIOS** a. BIOS'un İşlevi b. Post'un Çalışması c. BIOS'ta Yapılan Değişiklikler d. BIOS Çeşitleri laboratuarı ve bu **2. BIOS Yapılandırması** a. Post Ekranı b. Cmos Setup c. Standard CMOS Setup d. BIOS Features Setup e. Chipset Features CEVAP, UYGULAMA 8 **5** Bilgisayarı hatasız olarak ortamda bulunan Setup f. Power Management Setup g. PNP/PCI Configuration h. Integrated Peripherals çalıştırarak uygun işletim bilgisayar, Ier faaliyet sonrasında o ı. Boot Setup j. Diğer BIOS Seçenekleri 9 **5** sistemini kurup konfigürasyona bilgisayar **3. Hata Mesajları** a. Sesli Hata Mesajları b. Yazılı Hata Mesajları c. Hata Mesajlarının Bulunması uygun güncel sürücü ve masaları, lisanslı 10 **5 B) KURULUM 1. İşletim Sistemi Sürümleri 2. İşletim Sistemleri Kurulum** a. Kurulum Tipleri yazılımları hatasız işletim sistemi 11 **5 3. İlk Kurulum** a. Bölümleme b. Biçimlendirme c. Kurulum Adımları **4 Güncelleme İşlemleri (Update)**  yükleyebileceksiniz. programı, sabit 12 **5 C) DESTEK 1. Donanım Birimlerinin Kurulumu** a.İç Donanım Birimleri b. Dış Donanım Birimleri disk ve **2. Yardımcı Yazılımlarının Kurulumu** a. Ofis Yazılımı b. Dosya Sıkıştırma yazılımı c. Pdf (Portable Document Format: modüller 13 **4** Taşınabilir Belge Biçimi) Yazılımı d. CD/DVD Kayıt Yazılım

## BİLECİK HALK EĞİTİMİ MERKEZİ ve AKŞAM SANAT OKULU MÜDÜRLÜĞÜ

..... Nolu Bilgisayar Kullanımı ( İşletmenlik ) Kursu Yıllık Planı

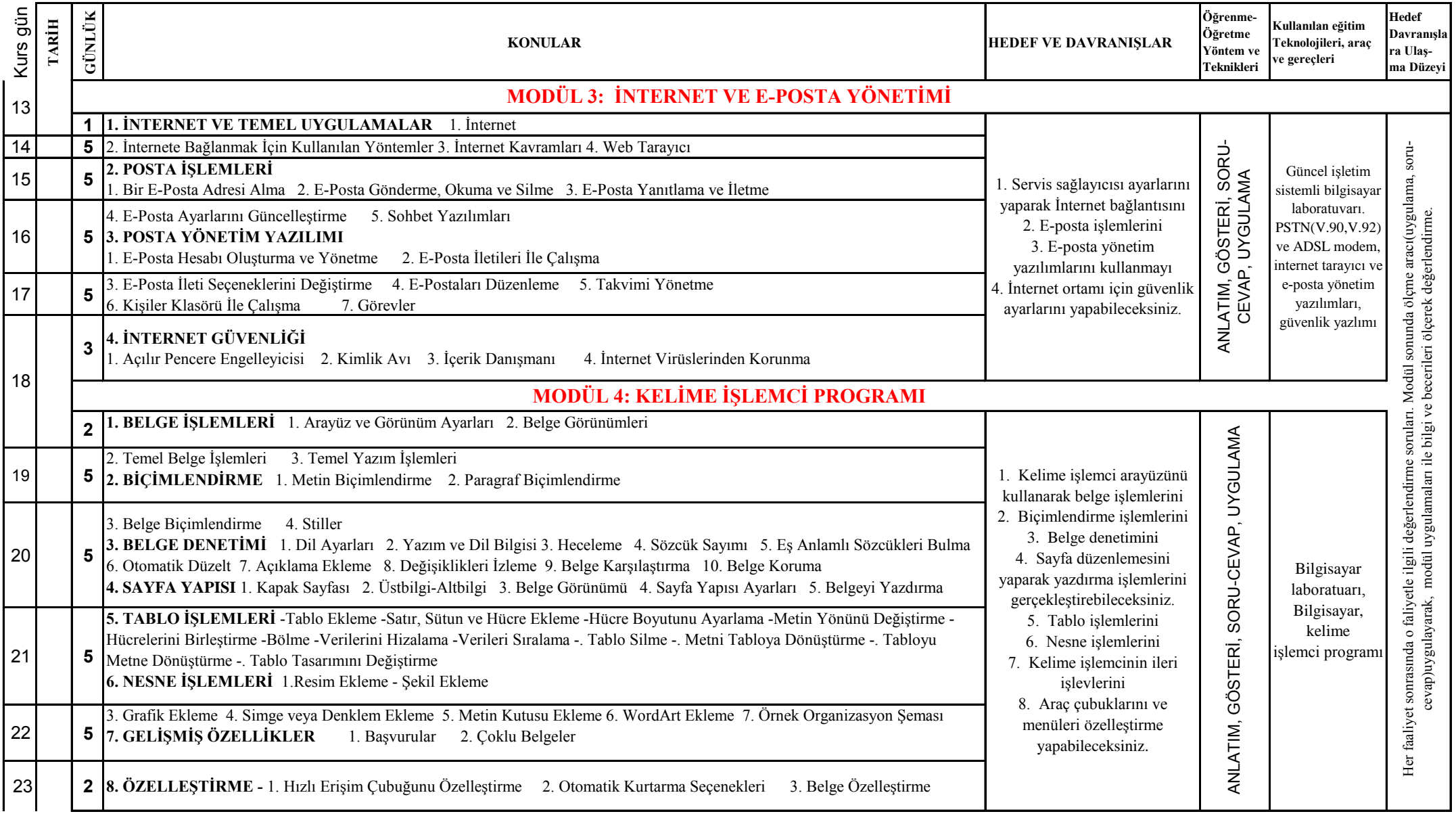

## BİLECİK HALK EĞİTİMİ MERKEZİ ve AKŞAM SANAT OKULU MÜDÜRLÜĞÜ ..... Nolu Bilgisayar Kullanımı ( İşletmenlik ) Kursu Yıllık Planı

Kurs gün **GÜNLÜK Öğrenme-Hedef TARİH Kullanılan eğitim Öğretme Davranışla KONULAR HEDEF VE DAVRANISLAR Teknolojileri, araç Yöntem ve ra Ulaşve gereçleri Teknikleri ma Düzeyi MODÜL 5: ELEKTRONİK TABLOLAMA PROGRAMI** 23 **3 1. ÇALIŞMA ALANI** 1.Arayüz- 2.Çalışma Kitabı İşlemleri - 3.Sayfalar ANLATIM, GÖSTERİ, SORU-CEVAP, UYGULAMA ANLATIM, GÖSTERİ, SORU-CEVAP, UYGULAMA soru-Her faaliyet sonrasında o faliyetle ilgili değerlendirme soruları. Modül sonunda ölçme aracı(uygulama, soru-**2. VERİ İŞLEMLERİ** 1. Verileri Değiştirme 2. Farklı Seçim Teknikleri 3. Veri ve Hücre Silme 5. Taşıma ve Kopyalama 1. Elektronik tablolama 6. Otomatik Tamamlama 7. Otomatik Doldur 8. Özel Listeler 9. Açıklama Ekleme 10. Bul/Değiştir/Git Her faaliyet sonrasında o faliyetle ilgili değerlendirme soruları. Modül sonunda ölçme aracı(uygulama,<br>cevap)uygulayarak, modül uygulamaları ile bilgi ve becerileri ölçerek değerlendirme. 24 **5 3. BİÇİMLENDİRME İŞLEMLERİ** yazılımı çalışma alanı cevap)uygulayarak, modül uygulamaları ile bilgi ve becerileri ölçerek değerlendirme.düzenlemelerini 1. Hücreleri Biçimlendirme 2. Hücre Stilleri 3. Tabloyu Otomatik Biçimlendirme 4. Koşullu Biçimlendirme 2. Veri işlemlerini **4. SAYFA AYARLARI VE YAZDIRMA** 1. Sayfa Ayarları 2. Pencere Ayarları 3. Yazdırma Ayarları 3. Biçimlendirme işlemlerini Bilgisayar **5. FORMÜLLER** 1. Formül Girişi 2. Hesaplama Operatörleri 3. Formülleri Kopyalama 4. Hücre ve Aralık Adlandırma 5. Mutlak 25 **5** 4. Formül işlemlerini laboratuarı, Referans 6. Formüllerde Hata Denetimi 5. Fonksiyon işlemlerini Bilgisayar, **6. FONKSİYONLAR** 1. Matematiksel Fonksiyonlar 2. İstatistiksel Fonksiyonlar 3. Metin Fonksiyonları Elektronik 6. Grafik işlemlerini 4. Tarih Fonksiyonları 5 Eğer 6. Arama ve Başvuru Fonksiyonları 7. Bilgi Fonksiyonları 7. Verilerin analizlerini tablolama 26 **5 7. GRAFİK İŞLEMLERİ** 1. Grafik Oluşturma 2. Grafik Türleri 3. Grafik Seçenekleri 4. Grafikleri Biçimlendirme 8. Sayfa ayarlarını programı 9. Makro işlemlerini **8. VERİ ANALİZİ** 1. Sıralama 2. Filtreleme 3. Alt Toplam 4. Verileri Doğrulama 5. Özet Tablo 6. Verileri Gruplandırma 7. Veri 10.Araç çubuklarını ve Tablosu 8. Yinelenen Verileri Kaldırma 9. Verileri Birleştirme 10. Metni Sütunlara Dönüştürme 11. Dış Veri Alma 12. Senaryolar 27 **5** menülerine özelleştirme 13. Hedef Arama yapabileceksiniz. **9. MAKROLAR** 1. Makro Kaydetme 2. Çalıştırma 3. Makroları Bir Nesneye Atama 4. Makro Güvenliği **10. ÖZELLEŞTİRME 1** 1. Hızlı Erişim Araç Çubuğunu Özelleştirme 2. Program Seçenekleri 3. Belge Özelleştirme <sup>28</sup> **MODÜL 6: SUNU HAZIRLAMA PROGRAMI 4 1. ARAYÜZ** 1. Çalışma Alanı 2. Sunu Görünümleri 3. Temel Sunu İşlemleri ANLATIM, GÖSTERİ, SORU-<br>CEVAP, UYGULAMA ANLATIM, GÖSTERİ, SORU-**2. SLAYT İŞLEMLERİ** 1. Yeni Slayt Ekleme 2. Slayt Çoğaltma 3. Slayt Silme 4. Slayt Gizleme veya Gösterme 5. Farklı Bir 1. Çalışma alanı 29 **5** düzenlemelerini Sunumdan Slayt Ekleme 6. Slayt Düzenini Değiştirme 7. Fotoğraf Albümü Oluşturma 8. Asıl Slayt Oluşturma CEVAP, UYGULAMA 2. Slâyt işlemlerini **3. TASARIM** 1. Sayfa Yapısı 2. Temalar 3. Arka Plan Bilgisayar 3. Tasarım düzenlemelerini 30 **5 4. SLAYT NESNELERİ** 1. Metin Ekleme 2. Metinleri Biçimlendirme 3. Tarih-Saat, Slayt Numarası veya Simge Ekleme 4. Şekil laboratuarı, 4. Nesne işlemlerini Ekleme 5. Resim Ekleme Bilgisayar, 5. Gösteri ayarlarını 6. Ses Dosyası ve Film Ekleme 7. Tablo Ekleme 8. Elektronik Tablo Ekleme 9. Grafik Ekleme Sunu Hazırlama 31 **5** 6. Yazdırma ayarlarını **5. GÖSTERİ AYARLARI** 1. Geçiş Efekti 2. Özel Animasyon 3. Özel Gösteri 4. Slayt Zamanlaması programı 7. Araç çubuklarını ve 5. Köprüler ve Eylem Düğmeleri menüleri özelleştirme **6. YAZDIRMA AYARLARI** 1.Üstbilgi ve Altbilgi Ekleme 2. Yazdırma 32 **5** yapabileceksiniz. **7. ÖZELLEŞTİRME** 1. Program Seçenekleri 2. Hızlı Erişim Araç Çubuğunu Özelleştirmek